# Mobile Observation Application Screenshots/Mockups

Authentication Splash Screen Main Menu Adding a New Nest Site - Part I Adding a New Nest Site - Part II Uploading Data

## Authentication

- Before going out into the field, user installs secure certificate onto their device which allows them to access the application online or offline by navigating to the URL.
- User taps on certificate email attachment to install, opens Install Profile page, enters device passcode (if necessary), certificate password and completes installation.

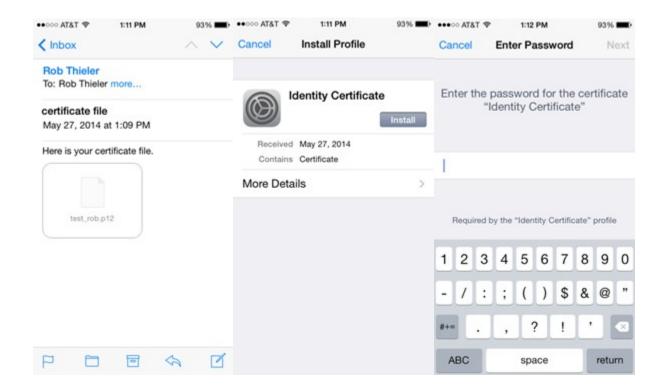

| ••••• AT&T 🗇 | 1:12 PM          | 93% 🔳 |
|--------------|------------------|-------|
| P            | rofile Installed | Done  |
| tes tes      | st_rob           |       |
| Not          | t Trusted        |       |
| Signed t     | est_rob          |       |
| Received M   | May 27, 2014     |       |
| Contains (   | Certificate      |       |
| More Details | s                | >     |
|              |                  |       |
|              |                  |       |
|              |                  |       |
|              |                  |       |
|              |                  |       |
|              |                  |       |
|              |                  |       |
|              |                  |       |
|              |                  |       |
|              |                  |       |

#### Splash Screen

- Includes required USGS visual ID as well as version number for troubleshooting, required PRA statement and our OMB control number.
- Full PRA statement reads as follows in box on the right (cuts off in screenshot shown here):

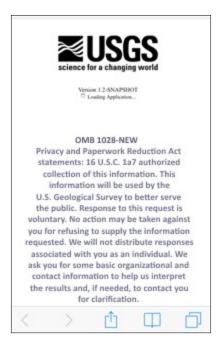

#### OMB 1028-NEW

Privacy and Paperwork Reduction Act statements: 16 U.S.C. 1a7 authorized collection of this information. This information will be used by the U.S. Geological Survey to better serve the public. Response to this request is voluntary. No action may be taken against you for refusing to supply the information requested. We will not distribute responses associated with you as an individual. We ask you for some basic organizational and contact information to help us interpret the results and, if needed, to contact you for clarification.

We estimate that it will take 5 minutes for a user to capture and update their sighting.

Comments on this collection should be sent to the Clearance Office at gs-info\_collections@usgs.gov

## Main Menu

• User can either select to add a New Nest Site or to Upload Data that were previously collected

| _            | Home |   |   |
|--------------|------|---|---|
| Log a Nest S | lite |   |   |
| New Nest S   | ite  |   | > |
| Upload       |      |   |   |
| Upload Data  | a    |   | > |
|              |      |   |   |
|              |      |   |   |
|              |      |   |   |
|              |      |   |   |
|              |      |   |   |
| < >          | Û    | Φ | ð |

#### Adding a New Nest Site - Part I

• Enter site ID, choose or take a photo to upload, record location with GPS

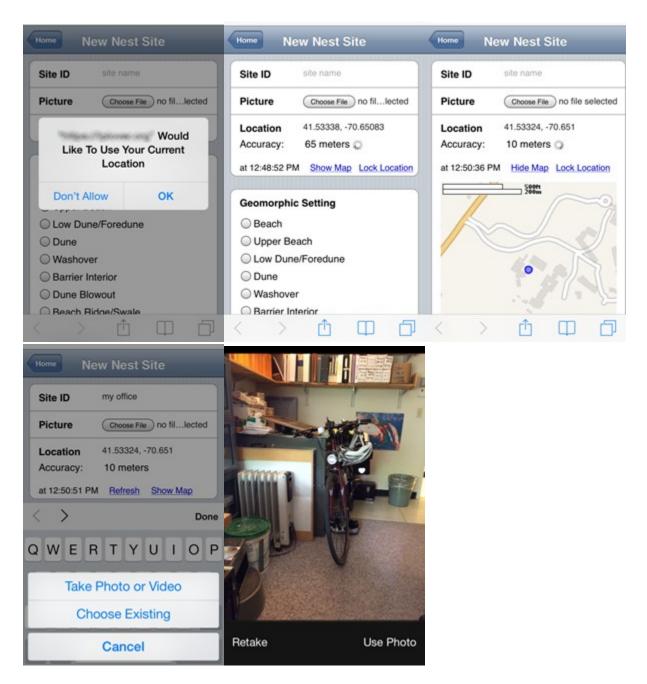

#### Adding a New Nest Site - Part II

O Unknown

- User taps radio buttons to describe landscape setting, type and density of vegetation, and enters any notes they wish to share
- The form is one long screen, to capture with screenshots it is broken apart here. Each section shown below stacks atop one another going left to right. (Site ID, Geomorphic Setting, Vegetation Type, Notes, and Approximate date of nest initiation, then Save Nest Data button at bottom of form).

| Site ID site name                     | Geomorphic Setting                                | Vegetation Type    | Notes       |          |       |
|---------------------------------------|---------------------------------------------------|--------------------|-------------|----------|-------|
| Picture Choose File no fillected      | Beach                                             | OHerbaceous        |             |          |       |
|                                       | O Upper Beach                                     | Woody/Shrub        |             |          |       |
| Location 41.53338, -70.65083          | O Low Dune/Foredune                               | ◯ Water            |             | -        |       |
| Accuracy: 65 meters 💭                 | ODune                                             | ◯ Shell Bed        | 10/19/2010  |          |       |
| at 12:48:52 PM Show Map Lock Location | ◯ Washover                                        | Vegetation Density | Octob       | er 2010  | 0     |
|                                       | Barrier Interior                                  |                    | Su Mo Tu N  | Ne Th Fr | Sa    |
|                                       | O Dune Blowout                                    | ○ None             |             |          | 1 2   |
|                                       | O Beach Ridge/Swale                               | ○ Sparse <20%      | 3 4 5       |          | 8 9   |
|                                       |                                                   | O Moderate 20-90%  | 10 11 12    |          | 15 16 |
|                                       | Substrate Type                                    | O Dense >90%       | 17 18 19    |          | 22 23 |
|                                       | <ul> <li>Wetland</li> <li>Forest/Shrub</li> </ul> |                    | 24 25 26 31 | 27 28 2  | 29 30 |
|                                       | <ul> <li>Forest/Shrub</li> <li>Sandy</li> </ul>   |                    |             |          |       |

Save Nest Data

## Uploading Data

- From Home Screen, user clicks Upload Data button where a summary is presented with current stored sites, as well as past sites uploaded.
- User clicks Upload which submits local data to central server.
- Summary below button and percent complete displays last submission sent successfully

| Home                           | _           | Home                                         | pload D       | ata             |     | Home                            | Up  | load D            | ata          |       |
|--------------------------------|-------------|----------------------------------------------|---------------|-----------------|-----|---------------------------------|-----|-------------------|--------------|-------|
| Log a Nest Site                |             | Sites that you s device.                     | ave are stor  | ed on your      |     | Sites the                       |     | ve are stor       | ed on your   |       |
| New Nest Site                  | >           | You currently h                              | ave 1 sites s | tored. To uple  | oad |                                 |     | ve 1 sites s      | tored. To u  | pload |
| Upload                         |             | them to the US<br>button below.              | GS data rep   | ository, tap th | 10  | them to<br>button               |     | S data rep        | ository, tap | the   |
| Upload Data                    | >           |                                              |               |                 |     |                                 |     |                   |              |       |
| You have 1 record stored on yo | our device. | U                                            | pload 1       | Site            |     |                                 | Up  | load 1            | Site         |       |
|                                |             |                                              | 0%            |                 |     |                                 |     | <mark>5</mark> 0% |              |       |
|                                |             | Last Events:<br>Ir Inserted<br>test Inserted |               |                 |     | Last Ev<br>Ir Inser<br>test Ins | ted |                   |              |       |
| ( ) 命                          | m a         |                                              | đ             | m               | A   | 1                               |     | đ                 | m            | -     |
|                                |             | < / /                                        | Ľ             | Ч               | L,  | 1                               | 1   | Ľ                 | Ч            | L,    |

| fou don't have any records stored on<br>your device.<br>Upload 1 Site<br>0%<br>Last Events:<br>ny office Inserted<br>Jpload Error | Sites the device. |    | ive are stored on your |
|----------------------------------------------------------------------------------------------------|-------------------|----|------------------------|
| 0%<br>Last Events:<br>ny office Inserted                                                                                          |                   |    | any records stored on  |
| 0%<br>Last Events:<br>ny office Inserted                                                                                          |                   |    |                        |
| ast Events:<br>ny office Inserted                                                                                                 | _                 | Up | load 1 Site            |
| ny office Inserted                                                                                                    |                   |    |                        |
| Jpload Error<br>r Inserted                                                                                                    | _                 |    | 0%                     |